# **QGIS Application - Bug report #20397 QGIS 3.4 Incorrect handling of Postgres serial columns**

*2018-11-07 04:55 PM - Scott Werkema*

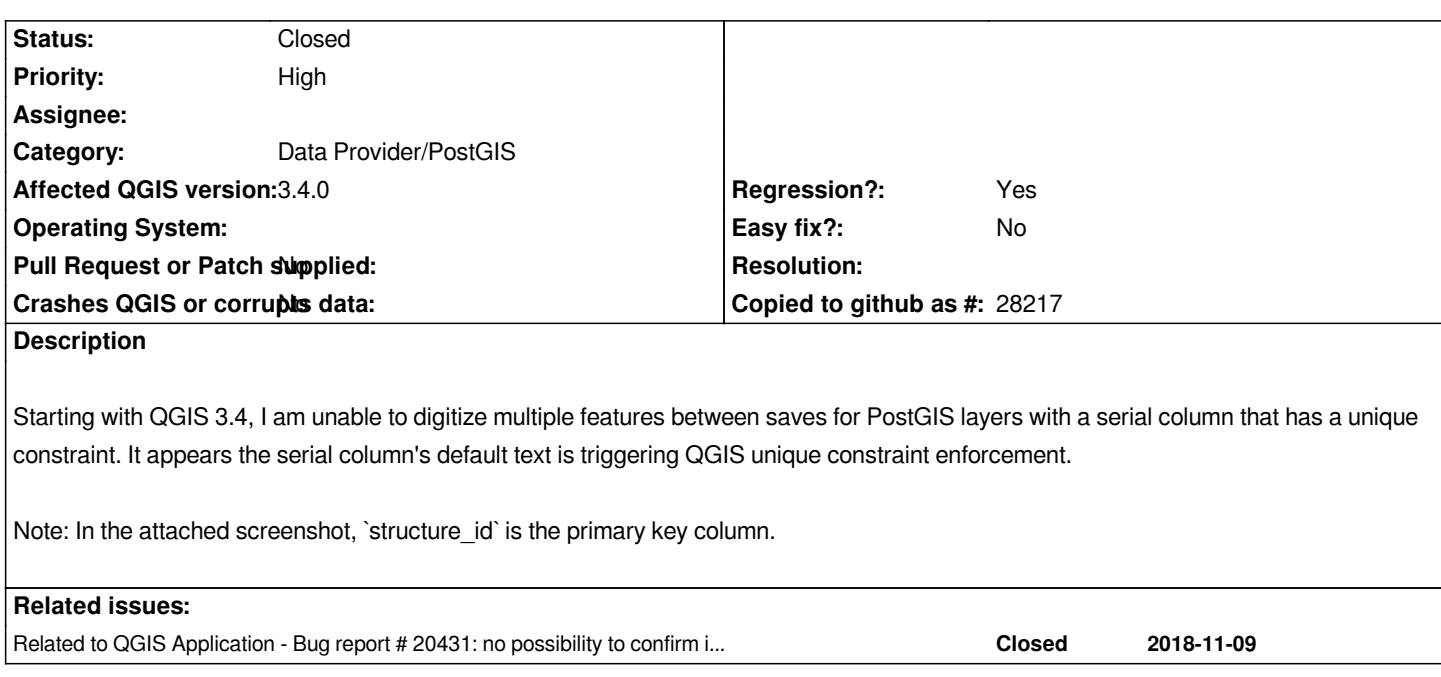

## **Associated revisions**

**Revision 32b7d7e5 - 2018-11-19 04:54 PM - David Signer**

*check uniqueCheck before overwrite defaultValueClause*

*and some tests for it this fixes #20397 and fixes #20431*

## **Revision 76667eee - 2018-11-20 11:57 AM - David Signer**

*check uniqueCheck before overwrite defaultValueClause*

*and some tests for it this fixes #20397 and fixes #20431*

*(cherry-picked from 32b7d7e5ddeef7a66592267819e234085c44a7bc)*

## **History**

## **#1 - 2018-11-07 04:56 PM - Giovanni Manghi**

*- Priority changed from Normal to High*

*- Operating System deleted (macOS 10.14.1)*

## **#2 - 2018-11-16 10:19 AM - Burghardt Scholle**

*I can confirm your description with QGIS DEV code revision 7cce9b3eb9. After digitizing a new feature I have to save first before I can continue with the next feature. Otherwise I get the same error message in the PostGIS-Tab of the log:*

*2018-11-16T09:53:49 WARNING Query: DECLARE qgis\_1774 BINARY CURSOR FOR SELECT* "gid","datum"::text,"bearbeiter"::text,"veranstaltung"::text,"beschriftung"::text,"name"::text,"flaechentyp"::text,"farbe"::text,"schraff\_width"::text,"schraff\_width\_prt"::text,"tex *xt,"umfang"::text,"flaeche"::text,"bemerkung"::text,"last\_change"::text FROM "geofachdaten"."gis\_digi\_a\_geo" WHERE ("gid" =*

*'nextval(''gis\_digi\_a\_geo\_gid\_seq''::regclass)') LIMIT 1 returned 7 [ERROR: invalid input syntax for integer: »nextval('gis\_digi\_a\_geo\_gid\_seq'::regclass)« LINE 1: ...OM "geofachdaten"."gis\_digi\_a\_geo" WHERE ("gid" = 'nextval('...*

*This significantly impairs the workflow during digitization.*

## **#3 - 2018-11-16 11:21 AM - Harrissou Santanna**

*What happens if "evaluate default values on provider side" is checked in the project settings, as suggested in #20431?*

#### **#4 - 2018-11-16 01:33 PM - Jan Lippmann**

*see also here #20431*

*when you hide the serial field in the form you can add more than one feature without save each feature*

*BUT then you can run into this issue: #20433*

## **#5 - 2018-11-17 06:35 PM - Harrissou Santanna**

*- Related to Bug report #20431: no possibility to confirm in the attribut form while add more than one feature (postgres) added*

## **#6 - 2018-11-17 09:56 PM - Alessandro Pasotti**

*Most likely broken by https://github.com/qgis/QGIS/commit/963fdd5a7e2f29c0e282869681f107ab9f78c9aa#diff-ad7e488f21bc920cdf5407f3b17f5c42*

## **#7 - 2018-11-20 11:15 AM - David Signer**

*- % Done changed fr[om 0 to 100](https://github.com/qgis/QGIS/commit/963fdd5a7e2f29c0e282869681f107ab9f78c9aa#diff-ad7e488f21bc920cdf5407f3b17f5c42)*

*- Status changed from Open to Closed*

*Applied in changeset commit:qgis|32b7d7e5ddeef7a66592267819e234085c44a7bc.*

## **Files**

*Screen Shot 2018-11-07 at 09.27.29.png 63.1 KB 2018-11-07 Scott Werkema*